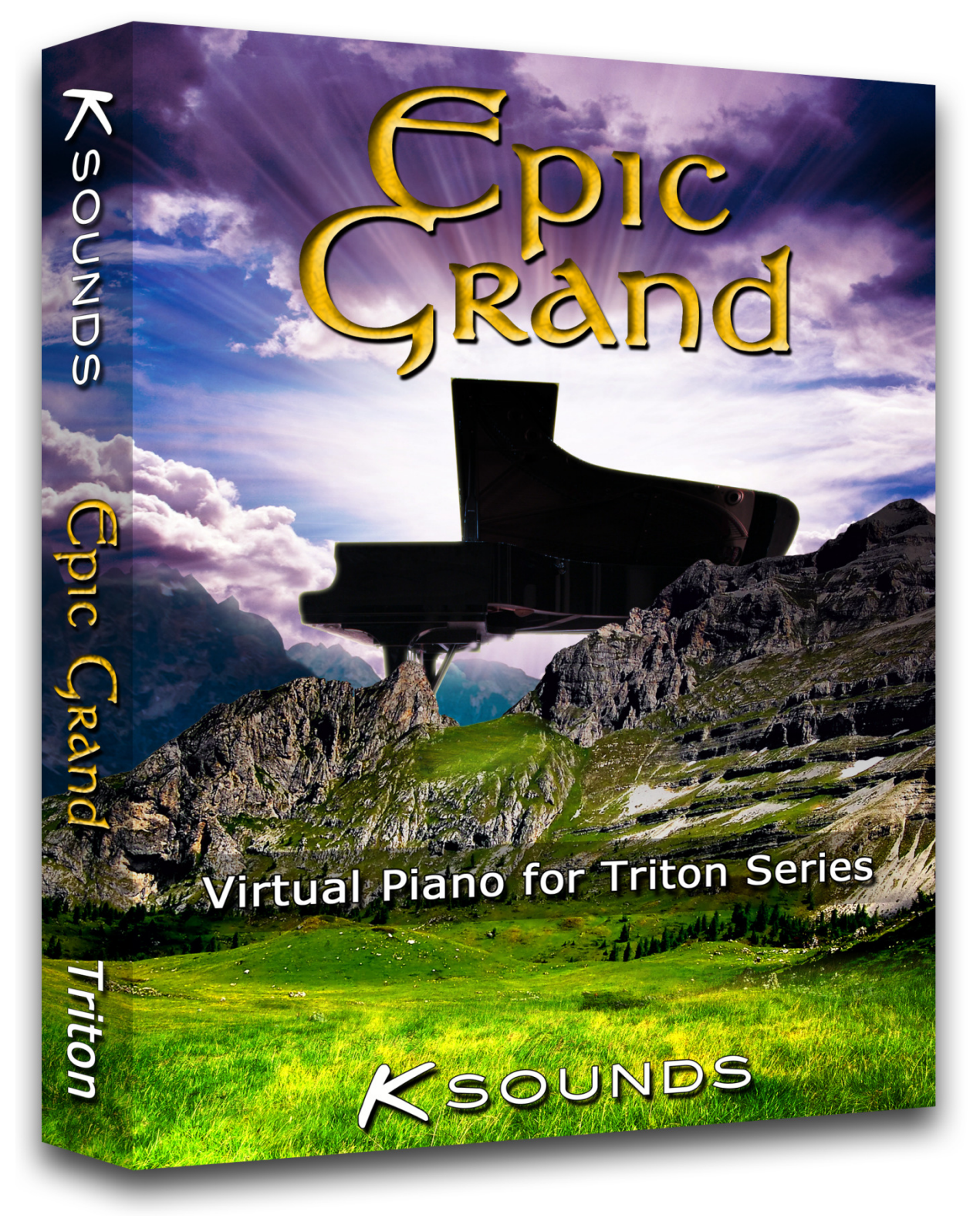

# User Guide

## Getting Started

Thank you for purchasing K-Sounds' Epic Grand for the Korg Triton series! We believe you will amazed at the realism of this sampled piano.

Before loading, we recommend you save a PCG file of all program and combination banks to avoid permanently losing any important sounds.

After unzipping the product download file, use your computer to copy the entire unzipped contents (including the folders in the "Samples" directory) to media that is compatible with your keyboard. (Please see your keyboard's owner's manual for information about choosing compatible media.) After connecting the media with your keyboard, enter Disk or Media mode. You will need to load one PCG file from the "PCG" directory and one KSC file from the "Samples" directory.

## "PCG" Directory

The "PCG" directory contains two files: one for the TR / Triton LE and one for other Tritons. Each file contains programs and combinations. You do not need to reload a PCG file each time the synthesizer is turned on. The programs and combinations will remain in memory until you overwrite them.

Triton, Triton Rack, Triton Studio, and Triton Extreme users load the file EPIC\_GND.PCG. By default, the EPIC\_GND.PCG loads programs to the internal "E" bank and combinations to the internal "D" bank. You can load the file as a whole, or you can load programs or combinations by themselves. Feel free to load the combinations to an alternate bank. We suggest you keep the programs in the internal E bank to ensure that the combinations play correctly. (If you load programs to a different bank, you may need to correct the program assignments in each Epic Grand combination.)

TR and Triton LE users load the file EPI\_TRLE.PCG. By default, EPI\_TRLE.PCG loads programs to bank D and combinations to bank C. You can load the file as a whole, or you can load programs or combinations by themselves. Feel free to load the combinations to an alternate bank. We suggest you keep the programs in bank D to ensure that the combinations play correctly. (If you load programs to a different bank, you may need to correct the program assignments in each Epic Grand combination.)

# "Samples" Directory

The "Samples" directory contains two different banks (two KSC files and their corresponding folders), each of which is named to indicate its contents and the amount of RAM it requires. Both banks make use of the same PCG data, so you only need to load one at a time. Load the KSC file for the bank you wish to use. The keyboard will automatically use data in the folder by the same name, so be sure you have both the KSC file and its corresponding folder in the same directory of the media you are using.

Samples are not retained in memory when the keyboard is off. Each time you turn on the keyboard and wish to play Epic Grand, you will need to load one of these banks.

#### Sample Bank Descriptions:

EG4V\_94M contains four sampled velocities and requires 94Mb RAM. This bank can only be loaded on a Triton Extreme, Triton Studio, or Triton Rack with 96Mb RAM installed.

**EG3V 64M** contains three sampled velocities and requires 64Mb RAM. This bank can be loaded on any Triton series machine with at least 64Mb RAM installed.

### Programs

000 – EG Full – Expressive piano with enhanced sustain.

 $001 - EG$  Full+ – Similar to EG Full but with a different, brighter tone.

002 – EG Warm – Expressive piano with a warm dynamic range and enhanced sustain.

003 – EG Warm+ – Similar to *EG Warm*, but with a different, brighter tone.

004 – EG Natural Full – Similar to EG Dynamic but with non-enhanced sustain (slightly faster decay).

005 – EG Natural Warm – Similar to EG Warm but with non-enhanced sustain (slightly faster decay).

**006 – EG Dynamic –** Similar to *EG Dynamic*, but softly played notes sound softer.

007 – EG Clear – Similar to EG Warm, but softly played notes sound softer.

008 – EG Up Front – Expressive piano with decreased amplitude response to velocity. All notes stay forward in the mix. The result is similar to compression, but the sound's envelope is not altered.

009 – EG Intimate – Warm piano with decreased amplitude response to velocity.

010 – EG Soft – Warmest piano.

011 – EG Rock – Bright piano.

012 – EG Rock 2 – Brightest piano.

Programs 013 through 016 feature true sampled damper resonance intended for use in combinations only. These programs are not intended to be played by themselves. Combinations on the Triton (Classic), Triton Studio, Triton Extreme, and Triton Rack use the sustain pedal to control damper resonance volume. Combinations offering damper resonance on the TR and Triton LE leave the resonance at full volume due to limited insert effects resources.

Programs 017 through 020 feature damper resonance intended for use in TR and Triton LE combinations only. These programs are not intended to be played by themselves. The sustain pedal controls volume, but the response is very fast. By default, no combinations use these programs, but you can substitute them into the combinations if you wish. To do this, edit a combination. If a timbre uses program 013, 014, 015, or 016, increase the program number by 4. For example, if you see program 013 used by a combination timbre, edit the timbre to use program 017 instead. Be sure to check all eight timbres in the combination.

## Combinations

000 – Epic Grand – Expressive 3- or 4-layer\* piano with enhanced sustain. On the Triton (Classic), Triton Studio, Triton Extreme, and Triton Rack, this piano uses an insert effect to provide damper resonance. 001 – Epic Grand+ – Similar to Epic Grand, but with a different, brighter tone.

002 – EG RealResonance – Similar to Epic Grand, but with true sampled damper resonance. \*\*

003 - EG Natural 4-Vel or EG Natural 3-Vel - Similar to Epic Grand but with non-enhanced sustain.

004 – EG Natural R.R. – Similar to EG RealResonance but with non-enhanced sustain.\*\*

005 – EG Dynamic 4-Vel or EG Dynamic 3-Vel – Dynamic 3- or 4-layer\* piano. Compared to Epic Grand, softly played notes sound softer.

006 – EG Dynamic R.R. – Similar to the previous combination but with sampled damper resonance. \*\*

007 – EG Pure – Similar to Epic Grand, but overall gentler tone due to less prominent mid frequencies.

008 – EG Pure R.R. – Similar to EG Pure, but with true sampled damper resonance.\*\*

009 – EG Soft R.R. – Soft piano with true sampled damper resonance.\*\*

010 – EG Up Front 4Vel or EG Up Front 3Vel – Expressive 3- or 4-layer\* piano with decreased amplitude response to velocity. All notes stay forward in the mix. The result is similar to compression, but the sound's envelope is not altered.

011 – Just The Piano – Simple piano with no EQ and non-enhanced sustain.

012 – Just The Piano RR – Similar to Just The Piano, but with true sampled damper resonance.\*\*

\* If the sample bank EG4V\_94M is loaded, four sampled velocities will be used. If the sample bank EG3V 64M is loaded, three sampled velocities will be used.

\*\* Using sampled damper resonance enhances realism, but it also consumes additional polyphony. If you use this combination to play dense piano parts, you may hear note stealing.

## Real-Time Control

#### Epic Grand implements the following system of real-time control:

Assignable 2 Knob: Decreases the volume of true sampled damper resonance in RealResonance and R.R. combinations.

Assignable 3 Knob: Adds room reverb. Assignable 4 Knob: Add hall reverb.

SW1: Octave down. SW2: Octave up.